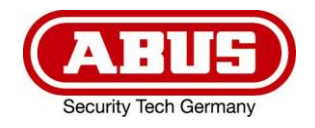

# **TVAC10101**

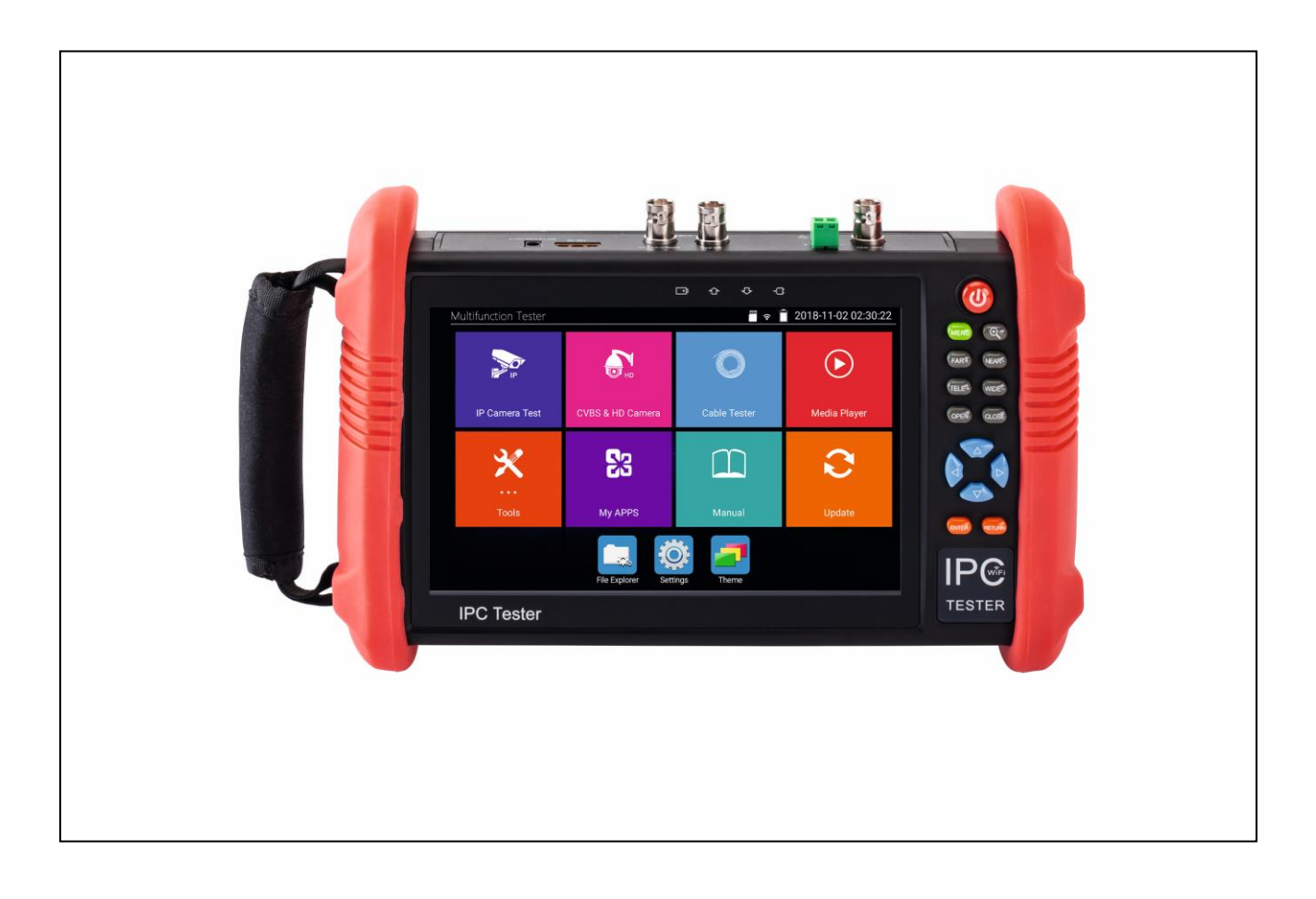

D **Kurzanleitung Quick guide**  $\circledcirc$ 

# $C<sub>6</sub>$

# **O INHALT**

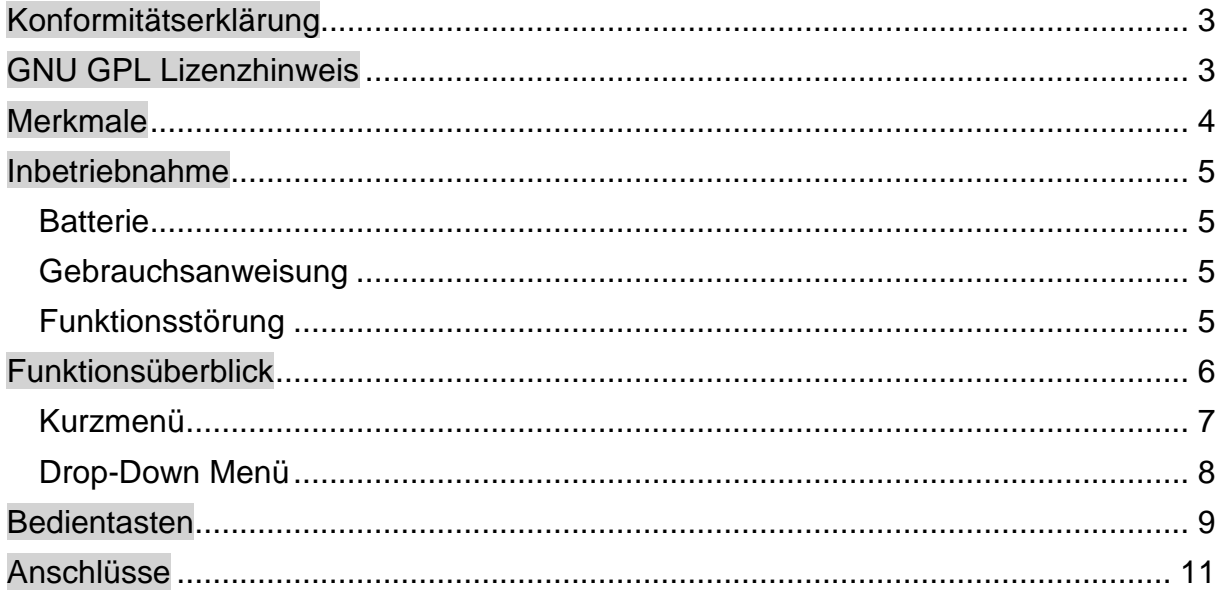

# **@B** CONTENT

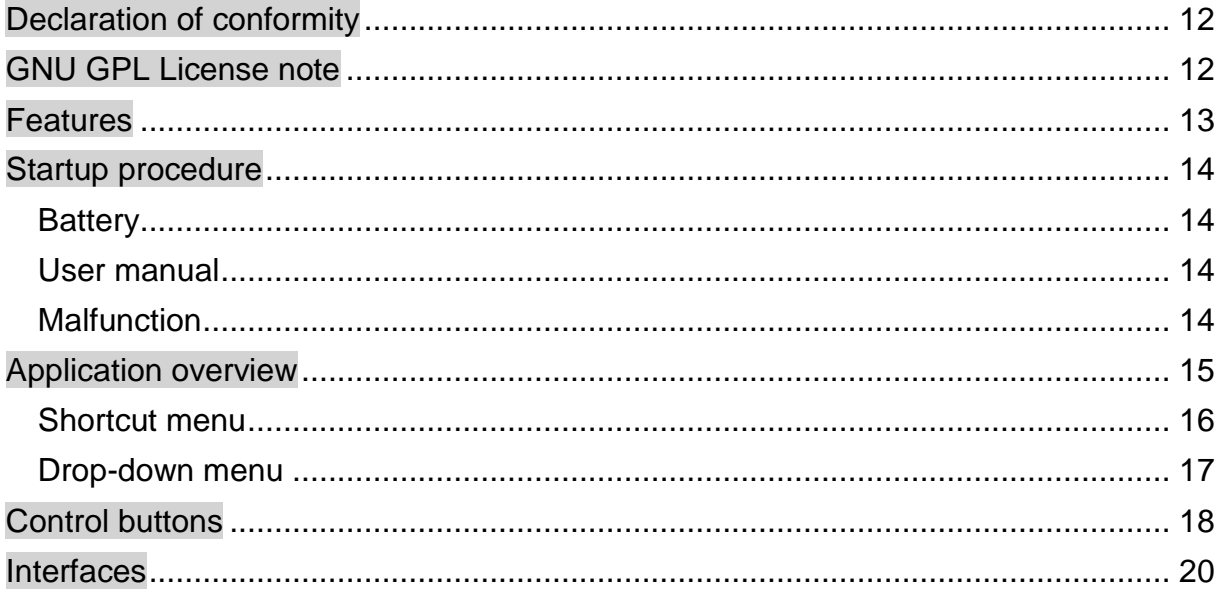

# $\odot$

#### <span id="page-2-0"></span>**Konformitätserklärung**

Hiermit erklärt ABUS Security-Center, dass das beiliegende Produkt die folgenden Richtlinien, die das Produkt betreffen, erfüllt:

RED-Richtlinie 2014/53/EU EMV-Richtlinie 2014/30/EU Nieder-Spannungsrichtlinie 2014/35/EU RoHS-Richtlinie 2011/65/EU

Die vollständige EU-Konformitätserklärung kann unter folgender Adresse bezogen werden:

ABUS Security-Center GmbH & Co. KG Linker Kreuthweg 5 86444 Affing GERMANY

www.abus.com/product/Artikelnummer ("Artikelnummer" im Link ist mit der Artikelnummer des beiliegenden Produktes zu ersetzen)

### <span id="page-2-1"></span>**GNU GPL Lizenzhinweis**

Beachten Sie, dass dieses Produkt unter anderem Open Source Software enthält, welche unter der GNU General Public License (GPL) lizensiert ist. Die Lizenzbestimmungen der GPL kann online unter folgendem Link eingesehen werden:

https://www.abus.com/var/ImagesPIM/d110001/medias/docus/13/gpl-2.0\_license.txt

## <span id="page-3-0"></span>**Merkmale**

- Hochauflösendes 7" Touch-Display mit 1280x800 Pixel
- Universal Testmonitor für die Wartung und Installation von IP Netzwerk Kameras sowie analogen AHD, CVI, TVI und CVBS Kameras
- Unterstützt 4K H.264 und 4K H.265 Streams
- Kompatibel zu ONVIF und allen Fremdherstellern
- Mit Netzwerk-Tools zur Wartung und Überprüfung des Netzwerkes
- Integrierte PoE-Stromversorgung mit 24 W am LAN-Port
- Integrierte mobile Stromversorgung für Endgeräte (12V  $=$  $=$ , 3 A)
- Integrierte USB-Stromversorgung für USB-Endgeräte (5V $=$  $=$  $=$ , 2A)
- Integriertes Messgerät zur Überprüfung von PoE Leitungen und Anzeige des Stromverbrauchs von angeschlossenen Endgeräten
- WLAN- und WLAN-Hotspot-Funktion
- Kabeltester
- Datensicherung auf SD-Karte möglich (Screenshots/Videos/Dokumente)
- PTZ-Kamera-Steuerung, Zoom- und Objektiveinstellungen direkt über die Bedientasten des Testmonitors möglich
- Integrierte LED Lampe
- Akku-Laufzeit bis zu 10 Stunden (5-6 Stunden Ladezeit)
- Audio-Test
- Testbildausgabe
- Inklusive Adapter-Kabel-Zubehör für alle Anschlüsse
- Inklusive nützlicher Umhängetasche für den Transport des Testmonitors und des Zubehörs

## <span id="page-4-0"></span>**Inbetriebnahme**

Vielen Dank für den Kauf des 7" Universal Testmonitors. Bitte lesen Sie diese Kurzanleitung vor der Nutzung des Gerätes.

Für einen sicheren Umgang mit dem Testmonitor lesen Sie bitte zuerst die separat beigefügten Sicherheitshinweise sorgfältig durch.

Bitte bewahren Sie die Kurzanleitung als Referenz sorgfältig auf. Bei Fragen oder Problemen mit dem 7" Universal Testmonitor sowie Produktschäden, kontaktieren Sie bitte unseren technischen Support.

#### <span id="page-4-1"></span>**Batterie**

Der Testmonitor verfügt über eine eingebaute wiederaufladbare Lithium-ionenpolymer-Batterie.

Für den sicheren Transport ist die Batterieverbindung zum Gerät innerhalb des Batteriefachs durch eine Plastik-Transportsicherung getrennt.

Vor der Benutzung des Gerätes muss diese Transportsicherung entfernt werden.

Für den alltäglichen Gebrauch ist keine Transportsicherung mehr nötig.

#### <span id="page-4-2"></span>**Gebrauchsanweisung**

Nach der Erstinbetriebnahme wird dringend empfohlen einen Blick in die vorinstallierte "Manual" Applikation zu werfen. Dort finden Sie vollumfängliche Instruktionen mit Anwendungshandbuch für alle Einstellungen, Funktionen und vorinstallierte Applikationen, sowie eine zusätzliche digitale Kurzanleitung und häufig gestellte Fragen.

Des Weiteren können Sie bei der Benutzung der vorinstallierten Applikationen direkt auf die Anwendungshinweise der Applikation zugreifen, indem Sie auf das Applikationssymbol in der linken oberen Ecke des Displays tippen.

Auch die ABUS IPCam Plus Applikation verfügt über Anwendungshinweise innerhalb der Applikation.

# <span id="page-4-3"></span>**Funktionsstörung**

Sollten Sie Funktionsstörungen feststellen, führen Sie bitte einen Neustart des Gerätes durch, indem sie ( $\circ$  für mehr als 2 Sekunden gedrückt halten. Ist dies im schlimmsten Fall nicht mehr möglich, entfernen Sie bitte den Akku und schalten Sie das Gerät nach Wiedereinsetzen des Akkus erneut ein.

# <span id="page-5-0"></span>**Funktionsüberblick**

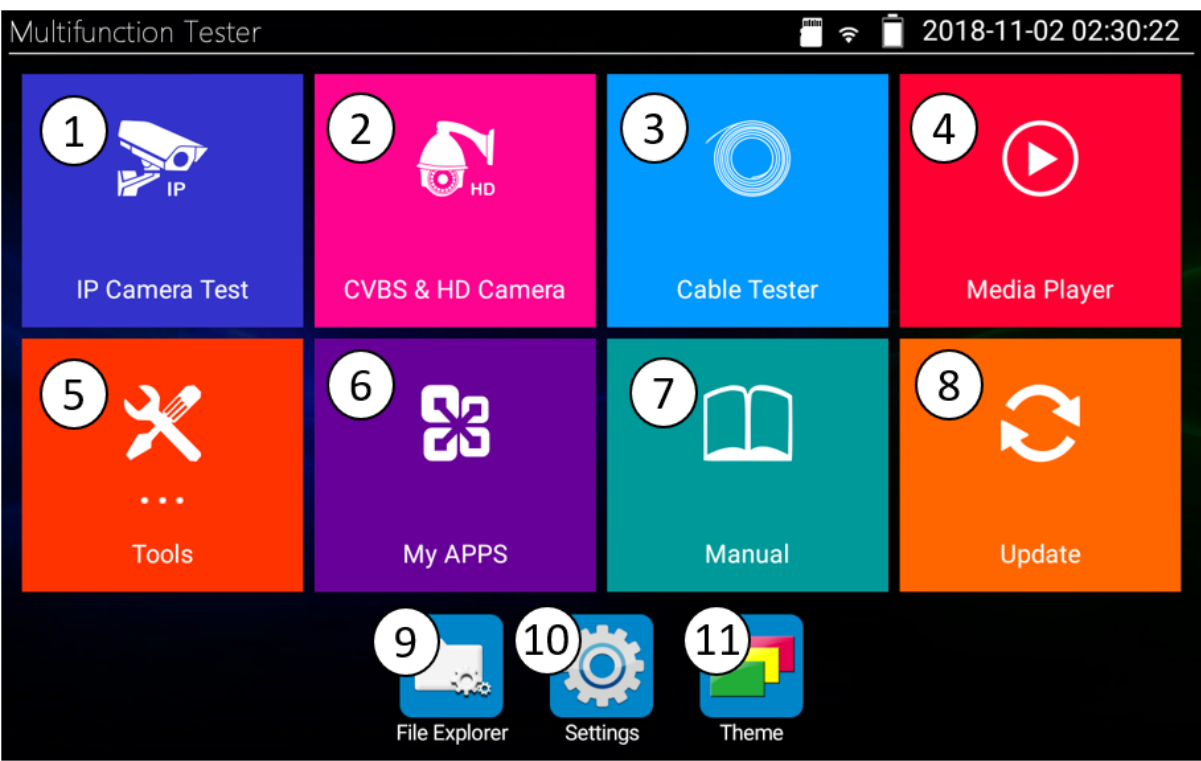

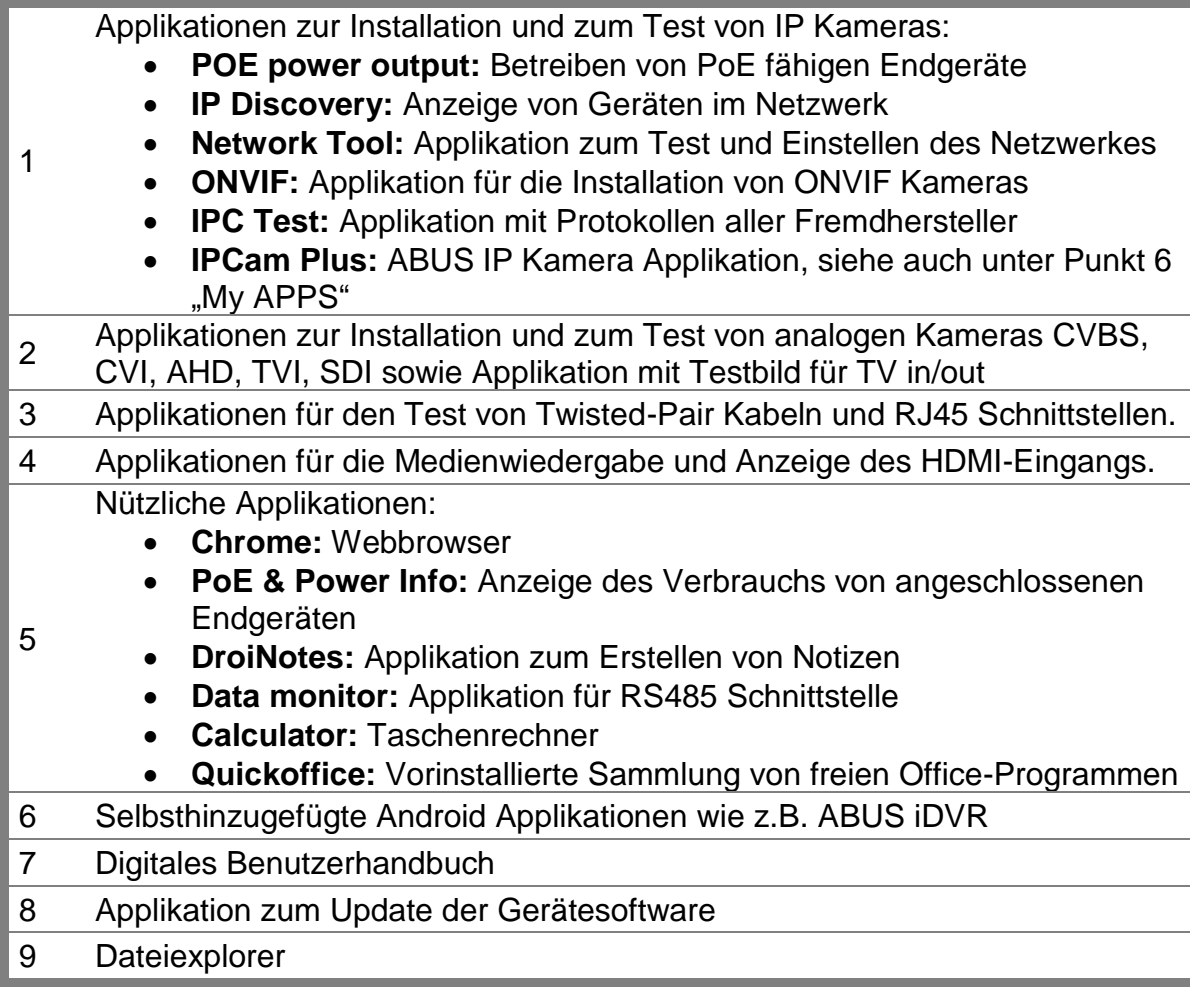

- 10 Einstellungen
- Einstellungen der Farbthemen oder Hintergrundbilder der Menüs/Applikationen

## <span id="page-6-0"></span>**Kurzmenü**

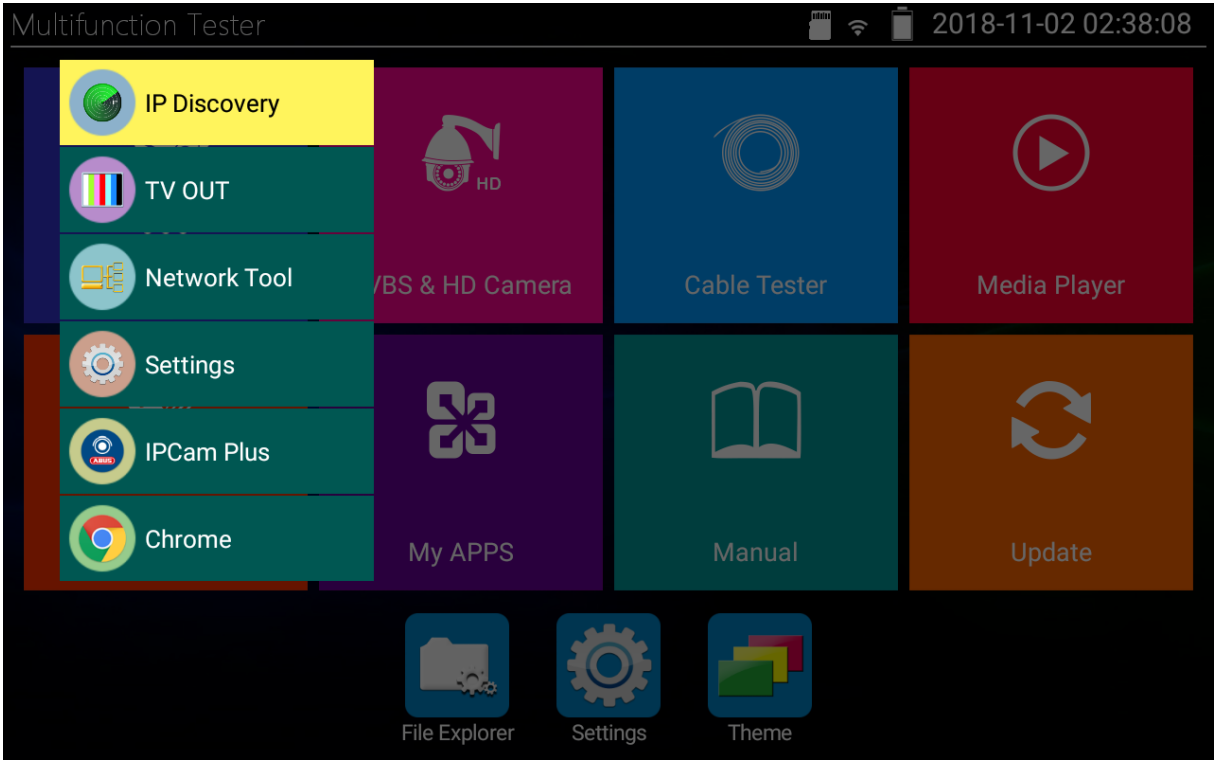

Mit der MENU-Taste kann das Kurzmenü jederzeit geöffnet werden.

Sie haben die Möglichkeit den Inhalt des Kurzmenüs in den Einstellungen (Settings) selbst zu definieren, indem Sie dort Applikationen durch gedrückt halten zu dem Menü hinzufügen oder entfernen.

# <span id="page-7-0"></span>**Drop-Down Menü**

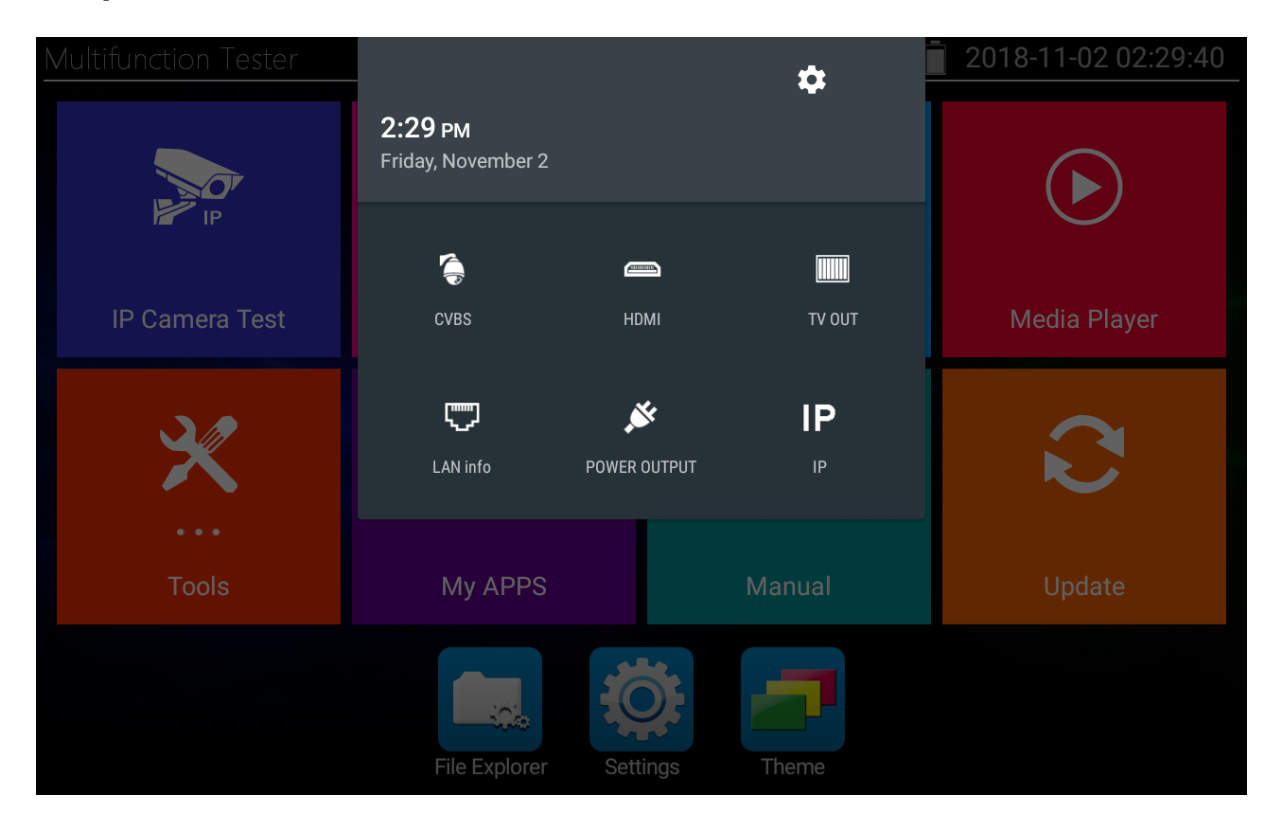

Durch zweifaches Wischen über das Display von oben nach unten können Sie das Drop-Down Menü öffnen, wo Sie nützliche Zusatzfunktionen aufrufen können:

- **CVBS:** CVBS-Eingang Bild im Bild darstellen
- **HDMI:** HDMI-Eingang Bild im Bild darstellen
- **TV OUT:** TV-OUT Bild im Bild darstellen
- **LAN info:** LAN Informationen Bild im Bild darstellen
- **POWER OUTPUT:** PoE-Ausgang aktivieren oder deaktivieren
- **IP:** IP-Settings (Netzwerkeinstellungen) öffnen

# <span id="page-8-0"></span>**Bedientasten**

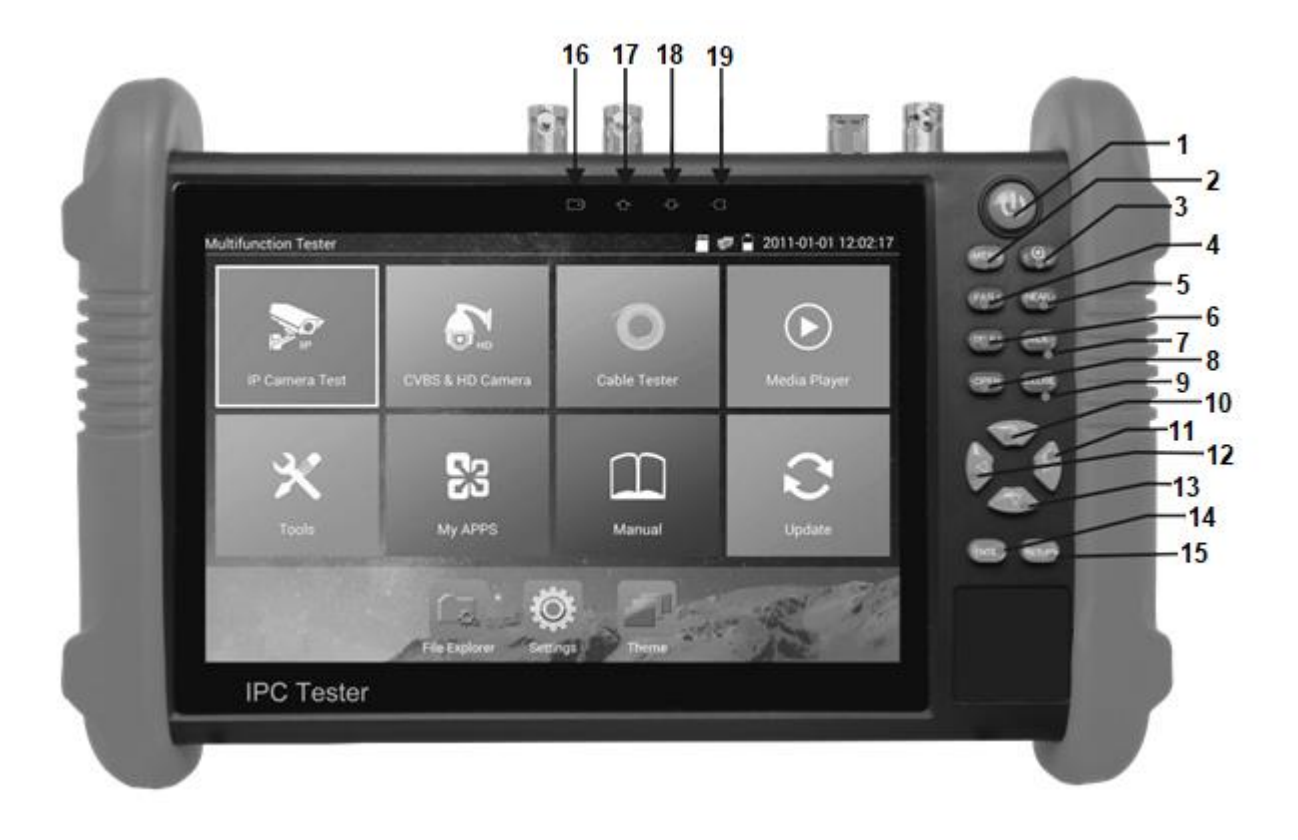

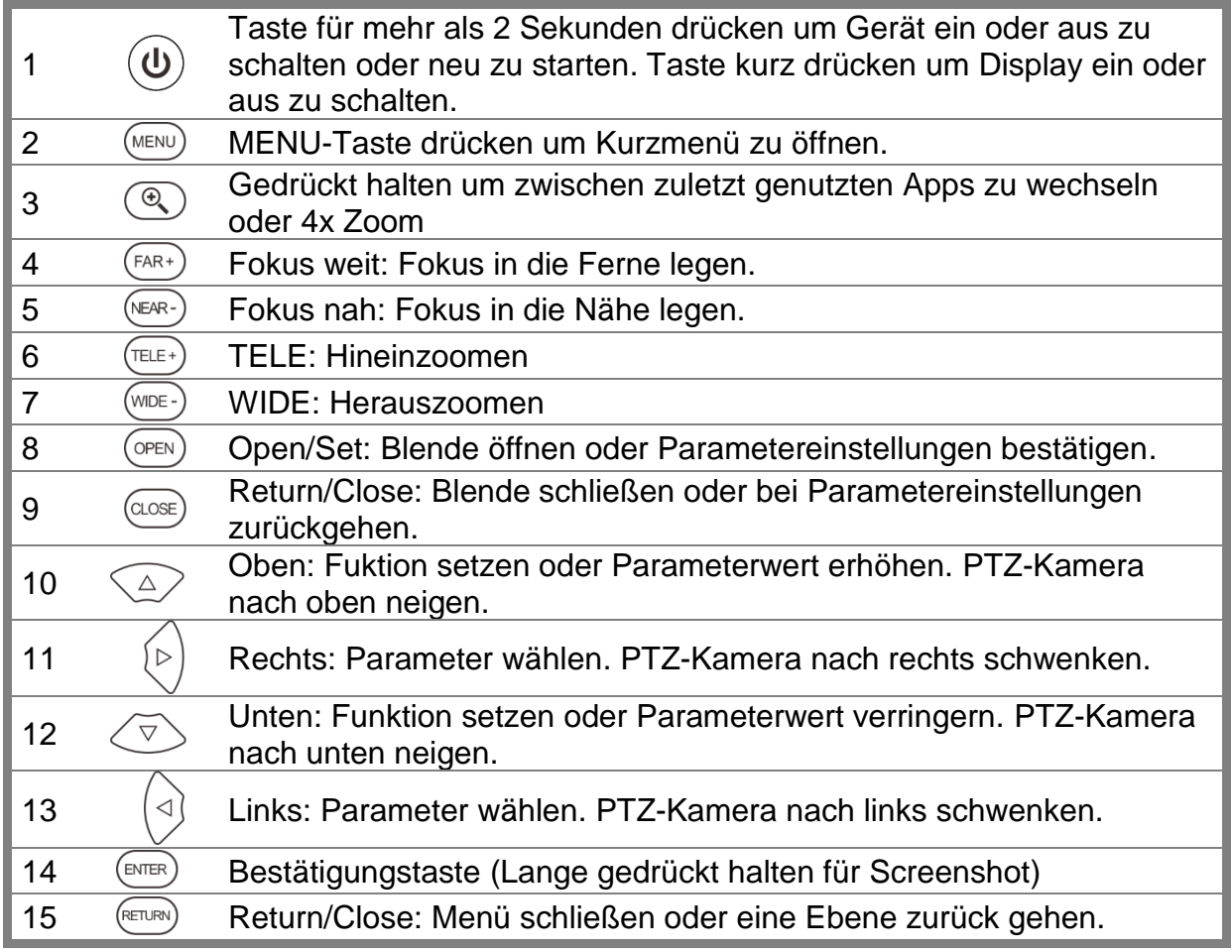

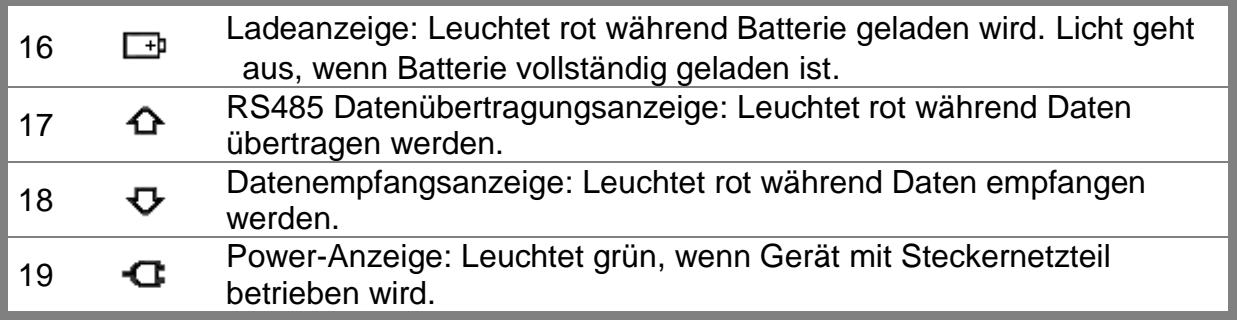

# <span id="page-10-0"></span>**Anschlüsse**

Anschlüsse oben:

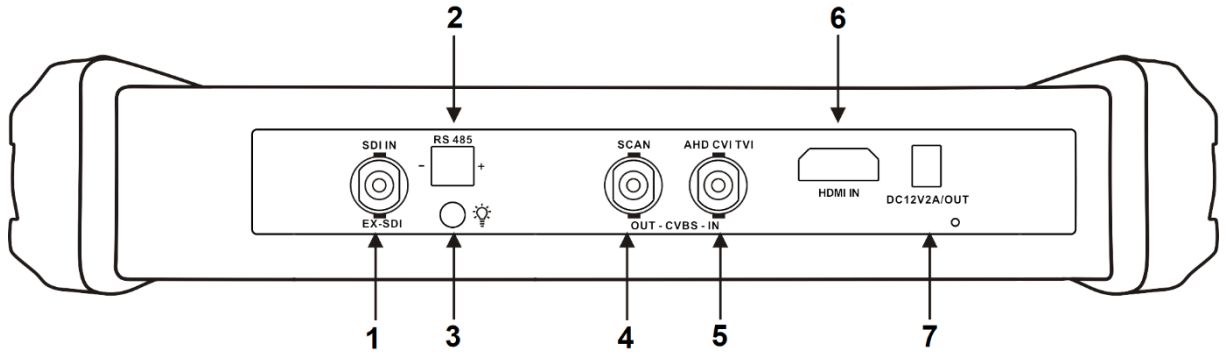

Anschlüsse unten:

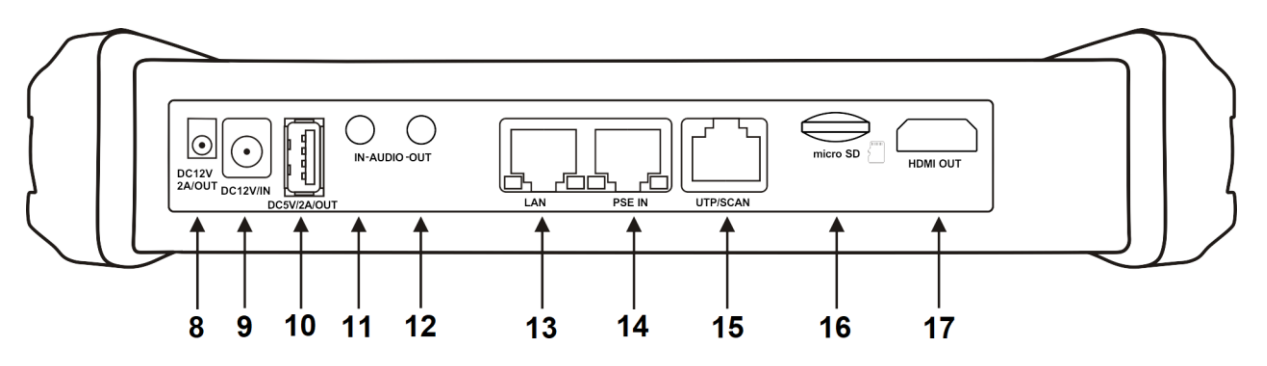

- 1 SDI-Eingang (BNC-Anschluss)
- 2 RS485 Anschluss für Steuerung von PTZ Kameras
- 3 LED Lampe
- 4 Video-Signal-Ausgang (BNC-Anschluss)/ Anschluss für Kabeltester
- 5 TVI/CVI/AHD/CVBS-Eingang (BNC-Anschluss)
- 6 HDMI-Eingang
- 7 12V<del> = =</del>, 3A Ausgang für eine mobile Stromversorgung
- 8 12V<del> = =</del>, 3A Ausgang für eine mobile Stromversorgung
- 9 12V<del>TT</del>, 2A Ladeanschluss für mitgeliefertes Steckernetzteil
- 10 USB 5V = = = , 2A Ausgang (nur für Stromversorgung, kein Datenanschluss)
- 11 Audio-Eingang
- 12 Audio-Ausgang und Kopfhörer-Anschluss
- 13 LAN-Test-Port mit PoE-Stromversorgung für den Test von IP-Kameras mit oder ohne PoE-Unterstützung
- 14 PSE-Eingang (Power Sourcing Equipment) für den Test der PoE-Spannung
- 15 UTP-Port: UTP-Kabel Test-Port / Anschluss für Kabeltester
- 16 MicroSD-Karte (Unterstützung bis zu 32GB)
- 17 HDMI-Ausgang

#### $\circledR$

#### <span id="page-11-0"></span>**Declaration of conformity**

ABUS Security-Center hereby declares that the enclosed product complies with the requirements of the following directives concerning the product:

RED Directive (2014/53/EU) EMC Directive (2014/30/EU) Low Voltage Directive (2014/35/EU) RoHS Directive (2011/65/EU)

The full EU declaration of conformity can be obtained from the following address: ABUS Security-Center GmbH & Co. KG

Linker Kreuthweg 5 86444 Affing GERMANY

www.abus.com/product/Itemnumber ('Item number' in the link to be replaced with the article number of the enclosed product)

### <span id="page-11-1"></span>**GNU GPL License note**

Note that this product includes open source software, licensed under the GNU General Public License (GPL). The GPL license terms can be viewed online under the following link:

https://www.abus.com/var/ImagesPIM/d110001/medias/docus/13/gpl-2.0\_license.txt

# <span id="page-12-0"></span>**Features**

- High-resolution 7" touch display with 1280x800 pixel
- Universal test monitor for maintenance and installation of IP network cameras as well as analog AHD, CVI, TVI and CVBS cameras
- Supports 4K H.264 and 4K H.265 streams
- Compatible with ONVIF and all third-party manufacturers
- With network tools for network maintenance and testing
- Integrated PoE power supply with 24 W at the LAN port
- Integrated mobile power supply for devices  $(12V = -1, 3 A)$
- Integrated USB power supply for USB devices  $(5V = -1, 2A)$
- Integrated measuring device for testing of PoE lines and measuring of the power consumption of connected devices
- Wifi and Wifi Hot Spot
- Cable tester
- Data storage on SD card (snapshots/videos/documents)
- PTZ camera control, zoom and lens setting directly via the control buttons of the test monitor.
- Integrated LED lamp
- Battery lasts up to 10 hours (5-6 hours of charging time)
- Audio test
- Test pattern output
- Including adapter cable accessories for all interfaces
- Including useful shoulder bag for transportation of the test monitor and the accessories

## <span id="page-13-0"></span>**Startup procedure**

Thank you for purchasing the 7" Universal test monitor. Please read this quick guide before using the device.

For using the test monitor safely, please first read the separate attached Safety Information carefully.

The quick guide should be kept well in case of reference.

If there is any question or problem while using the 7" Universal test monitor, or damages on the product occurred, please contact our technical support.

#### <span id="page-13-1"></span>**Battery**

The tester has a built-in lithium ion polymer rechargeable battery.

For safety during transportation, the battery connection inside the battery cabin is disconnected by a transport securing plastic.

Before using the device, the transport securing plastic must be removed.

For job routine there is no need for the transport securing plastic.

#### <span id="page-13-2"></span>**User manual**

After powering on the device for the first time it is highly recommended to have a look at the "Manual" application. There you will find comprehensive instructions, including user guide for all settings, functions and pre-installed applications, as well as a digital quick guide and frequently asked questions.

Furthermore, while using pre-installed applications, you can directly open the application's instruction picture-in-picture by simply tapping on the application symbol in the left upper corner of the display.

The ABUS IPCam Plus application also provides user instructions within the application.

#### <span id="page-13-3"></span>**Malfunction**

If you should notice abnormal behaviour of the device perform a restart by pressing  $\circledcirc$  more than 2 seconds. If this is not possible in worst case scenario, please remove the battery and power on the device after restoring the battery.

# <span id="page-14-0"></span>**Application overview**

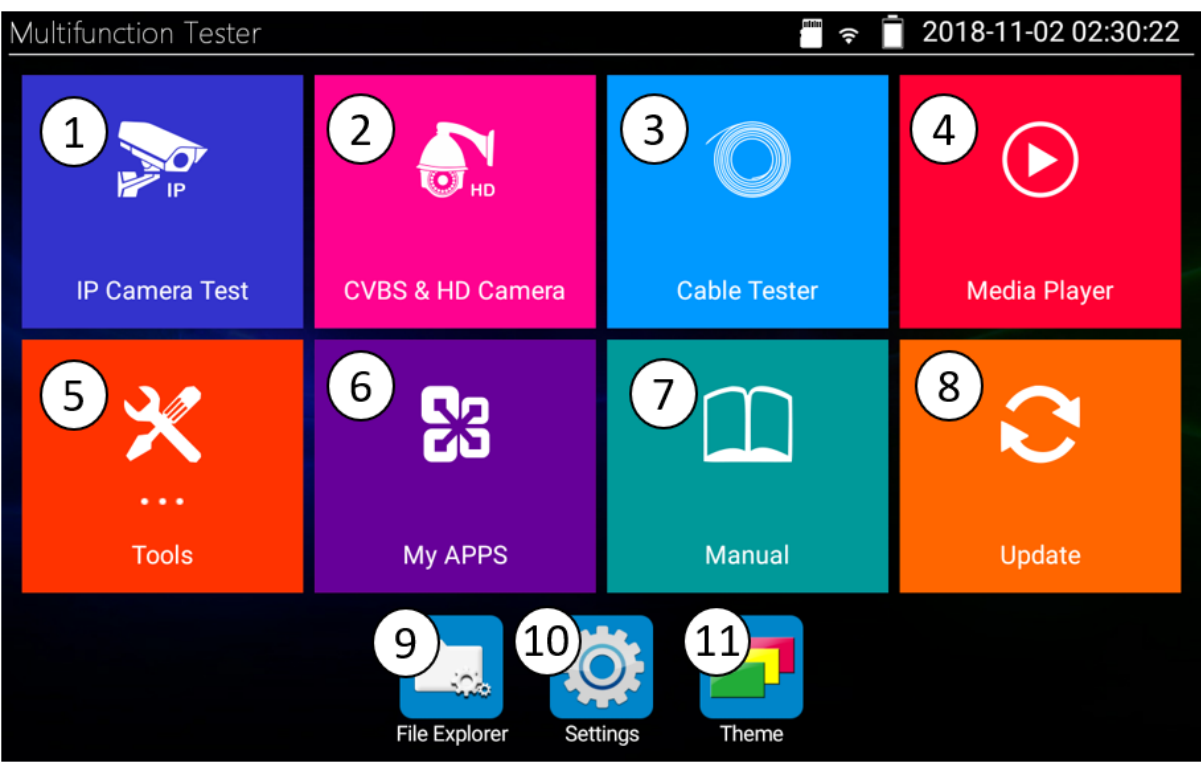

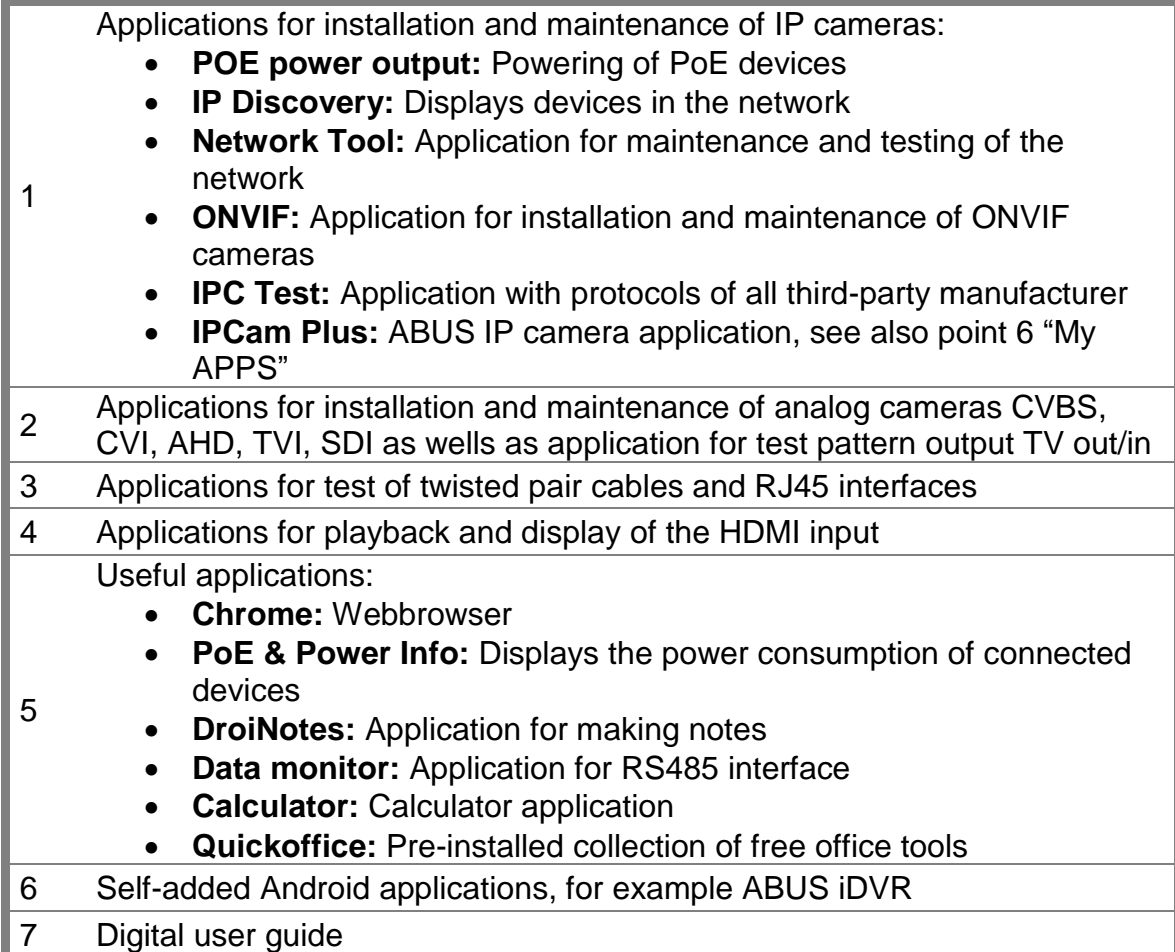

- 8 Application for updating the device's software
- 9 File explorer
- 10 Settings
- 11 Settings of color scheme and background pictures of menus/applications

### <span id="page-15-0"></span>**Shortcut menu**

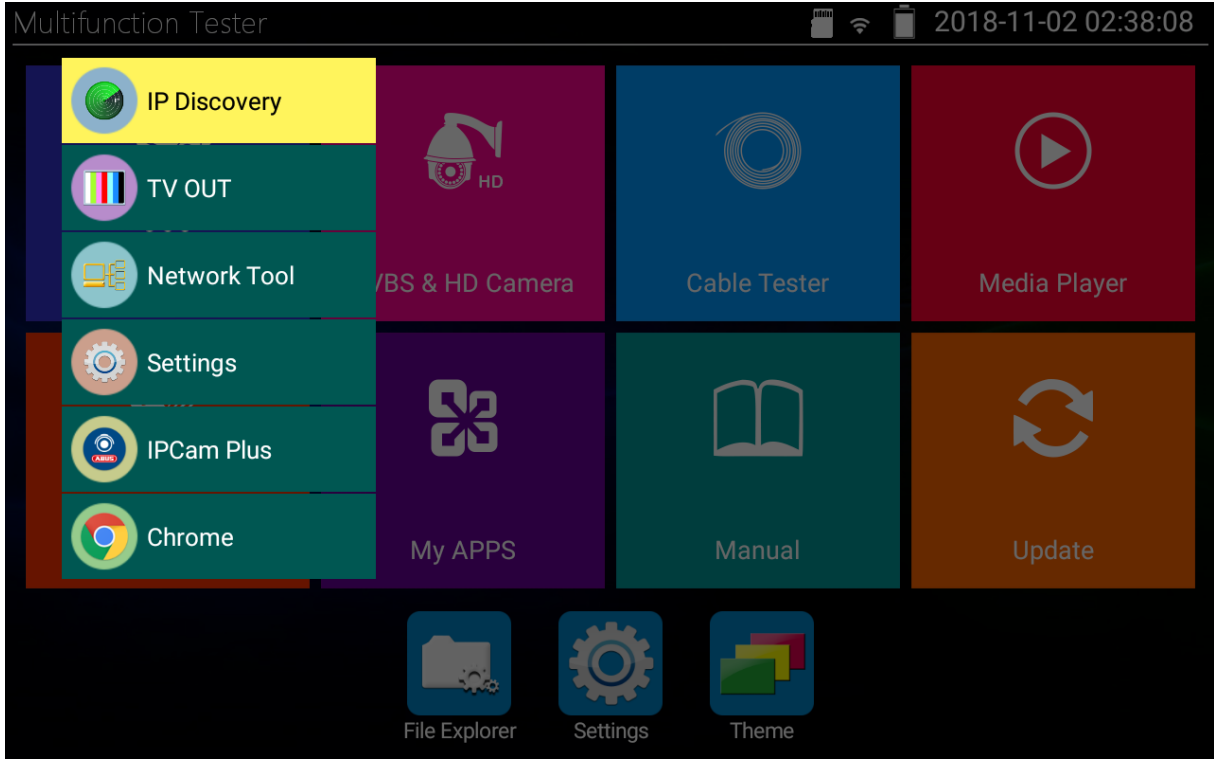

Using the MENU button you can open the shortcut menu at any time.

In the device settings, you can easy define the content of the shortcut menu by simply holding down the applications to add or remove from the menu.

# <span id="page-16-0"></span>**Drop-down menu**

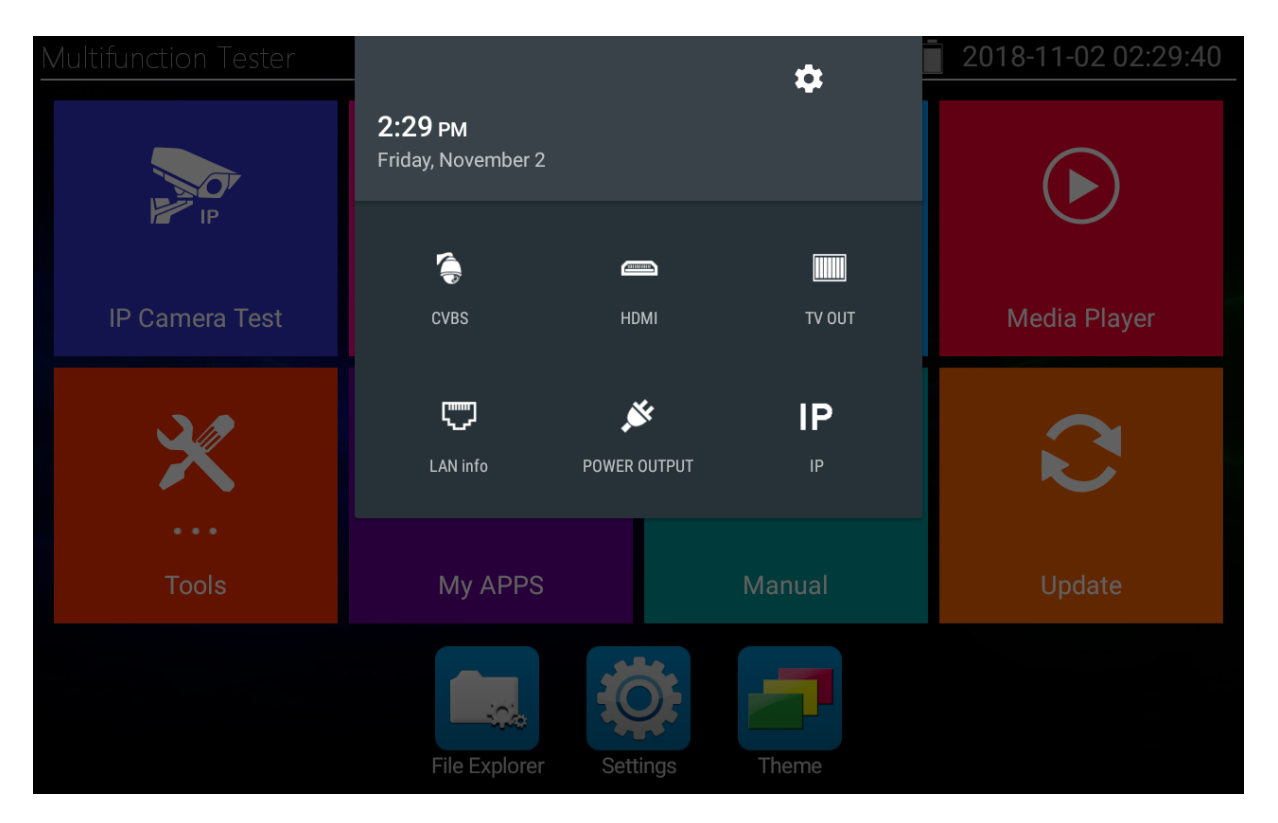

By double-swiping across the display from the top to the bottom, you can open the Drop-down menu, where you can find useful additional functions.

- **CVBS:** CVBS input displayed picture in picture
- **HDMI:** HDMI input displayed picture in picture
- **TV OUT:** TV OUT displayed picture in picture
- **LAN info:** LAN information displayed picture in picture
- **POWER OUTPUT:** Activate or deactivate PoE output
- **IP:** Open IP settings

# <span id="page-17-0"></span>**Control buttons**

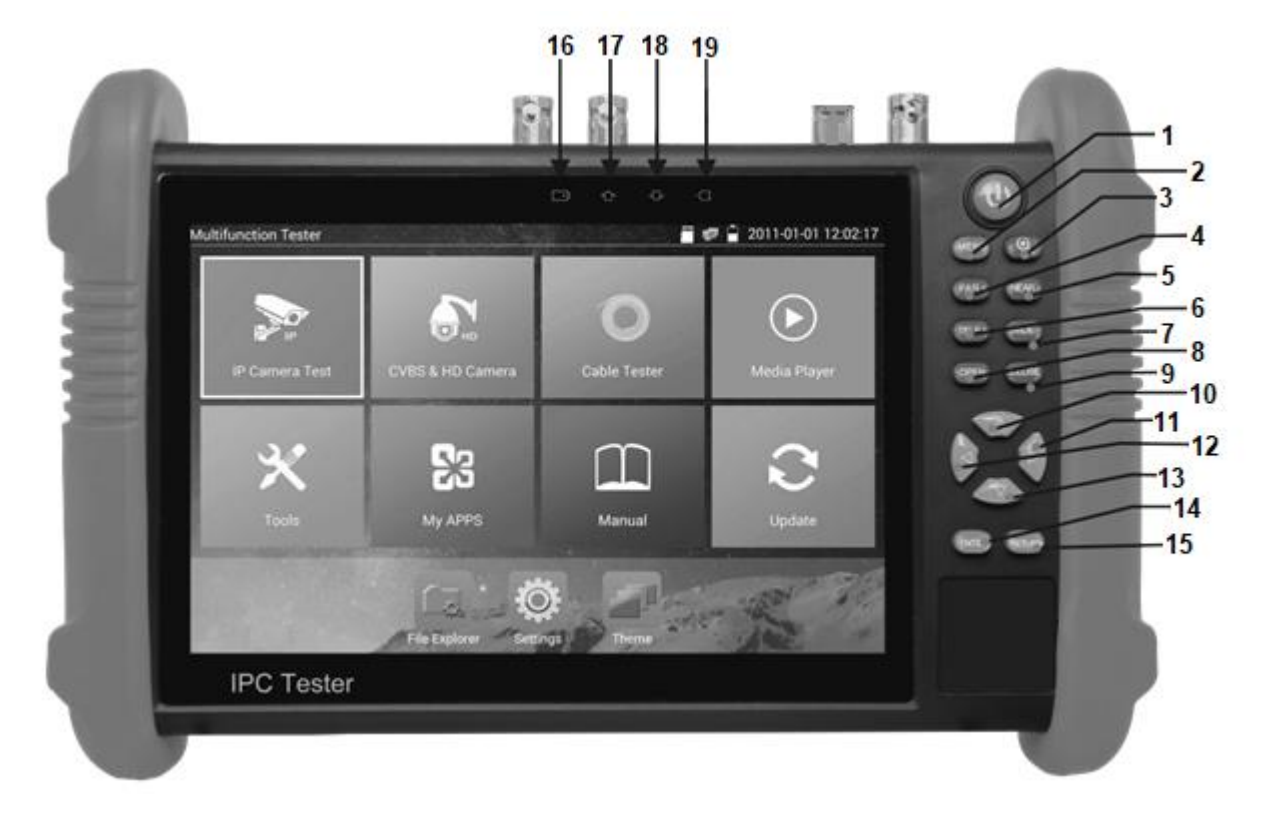

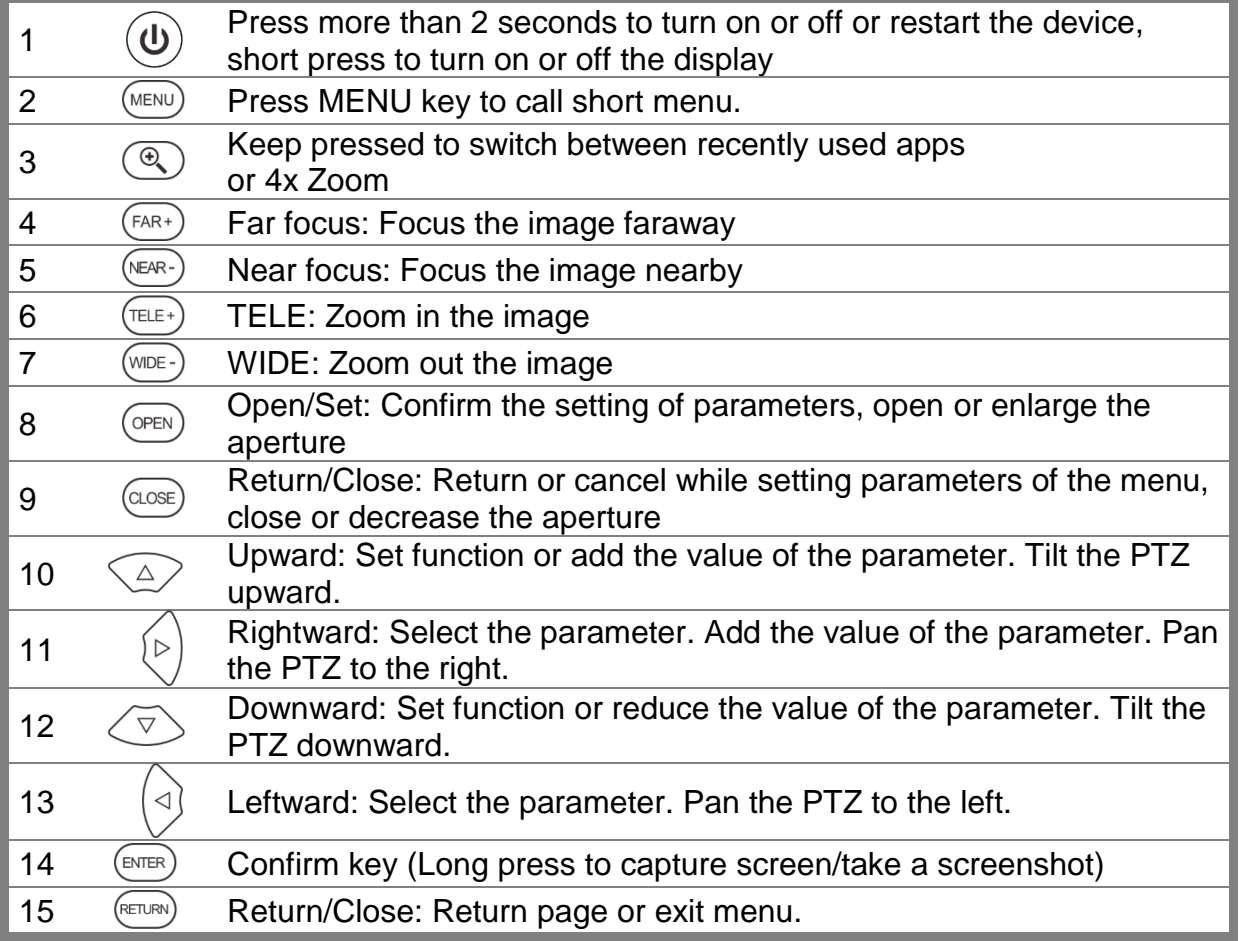

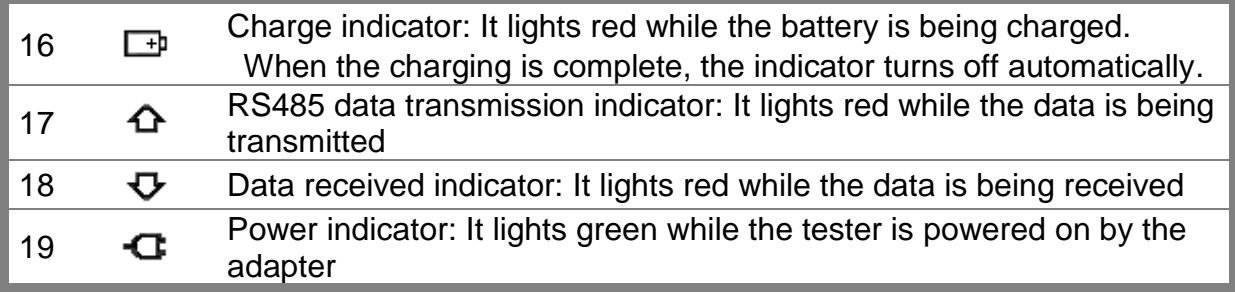

# <span id="page-19-0"></span>**Interfaces**

Top interfaces:

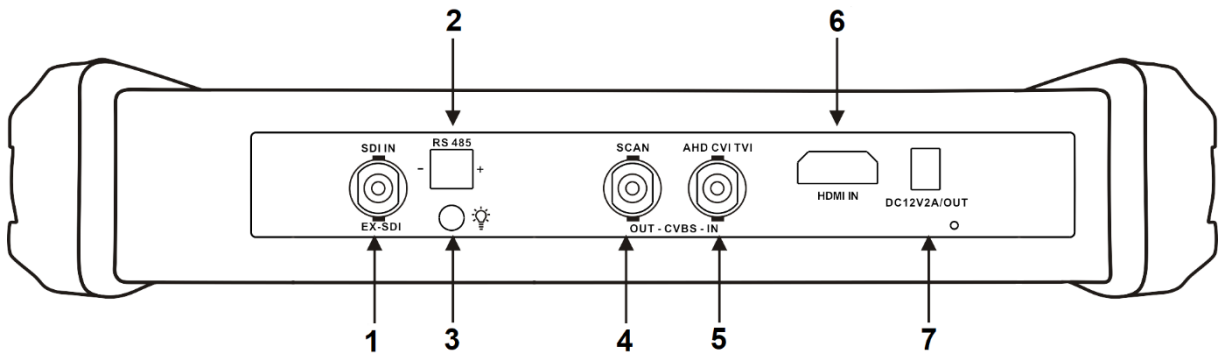

Bottom interfaces:

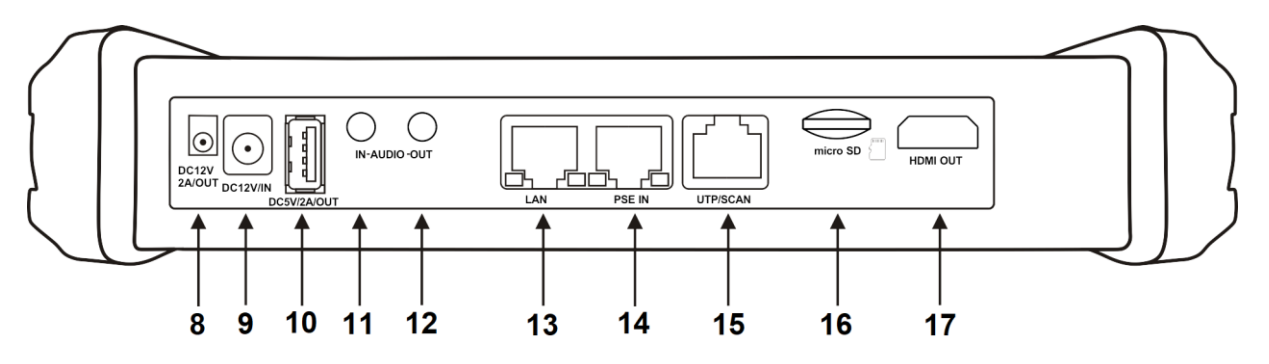

- 1 SDI input (BNC interface)
- 2 RS485 Interface for controlling of PTZ cameras
- 3 LED lamp
- 4 Video signal output (BNC interface)/ cable tracer interface
- 5 TVI/CVI/AHD/CVBS input (BNC interface)
- 6 HDMI input
- 7  $12V$   $\leftarrow$   $\leftarrow$  3A power output, for provisional DC power supply
- 8 12V<del> = =</del>, 3A power output, for provisional DC power supply
- 9  $12V = -2$ , 2A charging interface
- 10 USB 5V $=$ , 2A power output (only for power, no data)
- 11 Audio input
- 12 Audio output and earphone interface
- 13 LAN test port with PoE power supply output for test of PoE or non-PoE IP cameras
- 14 PSE input (power sourcing equipment) for test of PoE voltage
- 15 UTP cable port: UTP cable tester port / Cable tracer port
- 16 Micro SD card (supports up to 32GB)
- 17 HDMI output

## D **Impressum**

Diese Bedienungsanleitung ist eine Publikation der ABUS Security-Center GmbH & Co. KG, Linker Kreuthweg 5, 86444 Affing. Alle Rechte einschließlich Übersetzung vorbehalten. Reproduktionen jeder Art, z.B. Fotokopie, Mikroverfilmung, oder die Erfassung in elektronischen Datenverarbeitungsanlagen, bedürfen der schriftlichen Genehmigung des Herausgebers.

Nachdruck, auch auszugsweise, verboten.

Diese Bedienungsanleitung entspricht dem technischen Stand bei Drucklegung. Änderung in Technik und Ausstattung vorbehalten.

#### $\circledR$ **Imprint**

These operating instructions are published by ABUS Security-Center GmbH & Co.KG, Linker Kreuthweg 5, 86444 Affing, Germany. No reproduction (including translation) is permitted in whole or part e.g. photocopy, microfilming or storage in electronic data processing equipment, without the express written consent of the publisher.

The operating instructions reflect the current technical specifications at the time of print. We reserve the right to change the technical or physical specifications.

**© Copyright 02/2019 by ABUS Security-Center**